#### WHAT IS MICROSOFT FLIP?

#### RESPONSES CLASS GROUPS ビデオの作成、トリミング、並べ替え:ビデオ クラスグループ グループを作成し、年齢層を選択し、グループに名 ▲ ビデオを反転する のセグメントを作成したり、切り取ったり、並<br>べ替えたりできます。 前を付け、参加コードを送って生徒を招待します。そうすると、グ  $0 \geq 1-k$ ループのトピックや回答をすべて見ることができます。 ホワイトボードモードの有効化とライブインキ 1 画面の録画 ングの使用:ホワイトボードモードを有効にし 国 テレプロンプター て、ライブインキングを使ってビデオにコンテ キストを追加できます。 グループを作成 デバイスの設定 ania 然 写真、絵文字、テキストをビデオにステッカー として重ねる:カメラロールから写真を選んだ □ カメラ グループは に似ています<br>Milit ライド **ー・**<br>こにグループ名を入力してください。 Q マイク グループを共有 り、絵文字やテキストをステッカーとしてビデ オに重ねたりできます。  $\circ$   $m$ Geogle の教師ですか?<br>中断されないようにするために、このリンクを作覚現<br>者と共和してください **>** *<u><b>x*</u> *x x x x x x x x x x x x x x x x*</del>  $O + B$ カスタム画像のアップロードと議論:生徒は自  $O$  as  $\begin{array}{ll} \mathcal{O} & \frac{\sinh(2\pi t) \cdot \cos\theta}{\sinh(2\pi t)} \\ & \frac{\sinh(2\pi t)}{\sin(2\pi t)} \end{array} \qquad \qquad \begin{array}{ll} \mathcal{O} & \mathcal{O} \\ \mathcal{O} & \mathcal{O} \end{array}$ 分の作品などのカスタム画像をアップロードし ッシリー。<br>イ、そのインスピレーションや意味について議 ○大学または朝 ● リンクを知っているすべてのユー  $O X$ 論できます。 ) 承認したユーザーだけが単位でみま ○全年齢 **COL** Coogle Clossroom **Contract Contract** VIDEO EFFECTS  $\mathsf{A}$ Flipのカメラは、レンズ、ステッカー、音楽な どをビデオや音声録音に追加することで、自分 の創造性を表現できる機能です。  $\geqslant$ CREATING TOPICS トピックを作成  $-100$ Q GIF  $\boxed{61F}$ 図  $B$   $I$   $U$   $V$   $I_0$

Mixtapesとは、さまざまなトピックやグループからビデオを キュレーションして他の人と簡単に共有できる機能です。この 機能は、ビデオのポートフォリオを作成して閲覧専用の体験で 提供できるようにするものです。プロフィール写真のバブルを

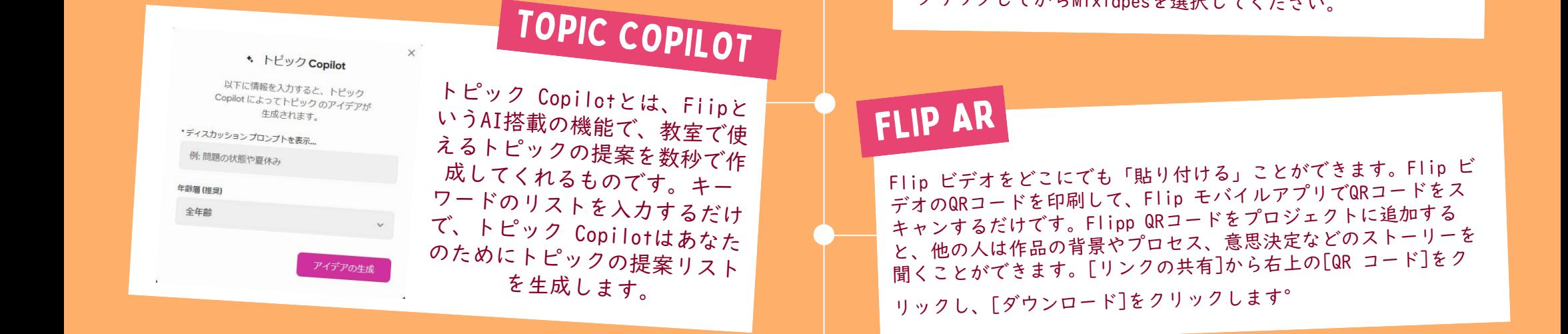

左ピックも加したいグループ<br>という道加したいグループ<br>彼いさす。「トピック<br>ころはす。「トピックします」の「ちゃり」のともらいだすのとデオの長さという。<br>にやって出ていただけのを説にしている。<br>このビデオの長さ説に<br>トピックのビデオの長さ設有していましておらいまだ、グループに投稿してもらいま す。

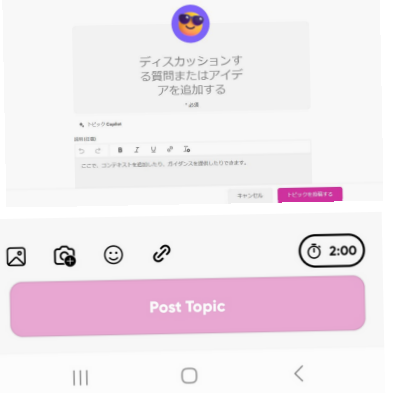

MIX TAPES

クリックしてからMixtapesを選択してください。

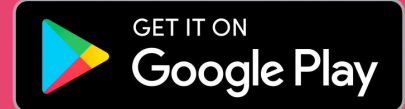

### **Microsoft**

# A Quick guide to

Microsoft Flipは、無料のビデオディスカッション共有アプリです。教育者が安全なオンライングループを 作成し、学生が非同期に短いビデオ、テキスト、音声メッセージで自分の考えを表現できるように設計され ています。教師はグループを作成し、学生を招待して参加させることができます。グループの学生となる人 や、何を見ることができるかを制御することができます。トピックは、テキストやビデオの指示で、学生 に回答を促します。学生は互いのビデオ、テキスト、音声メッセージにコメントしたり、自分の考えに基 づいて仲間を招待したりすることができます。

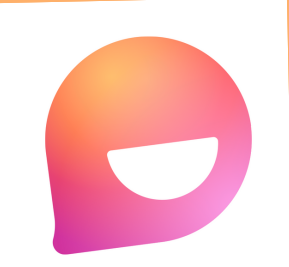

## microsoft flip

#### DOWNLOAD ON THE APP STORE / GOOGLE PLAY

#### FIND ADDITIONAL [QUICK GUIDES](https://www.microsoft.com/en-us/education/school-leaders/resource-center)

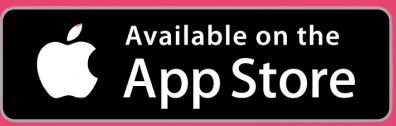

Created by [@miss\\_a](https://twitter.com/miss_aird)ird